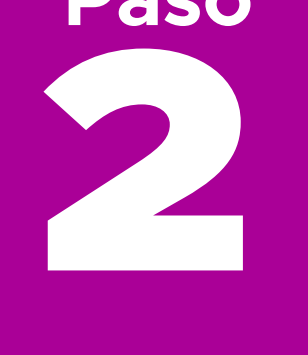

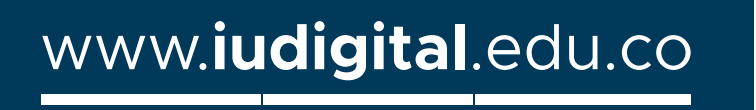

ORD No 74 de 2017 VIGILADA MinEducación

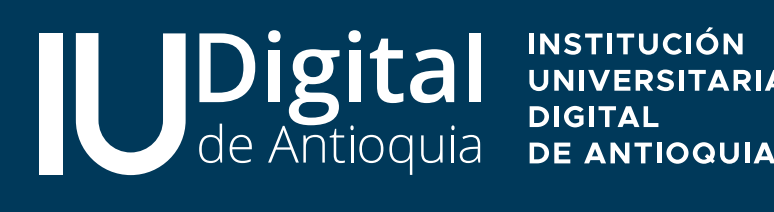

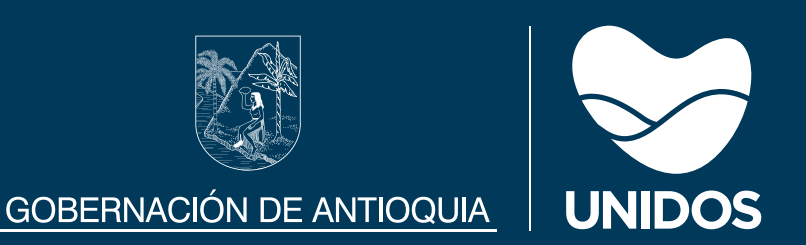

**https://iudigital.educatic.com.co**

**b.** Dirígete al panel de opciones y selecciona: Servicios / Financieros / Firmar contrato.

**c.** Haz clic en: **Pagos en línea / Place to Pay.**

**d.** Ingresa tus datos personales y selecciona la forma de pago.

**a.** Ingresa a la **plataforma Educatic, con el usuario y contraseña** asignados al momento de la admisión.

**10. Digital.<br>1. Www.iudigital.edu.com/integral.edu.com/integral.edu.com/integral.edu.com/integral.edu/integral.edu/integral.edu<br>1. Seguir esta ruta: As Paso**

l Pigita<sup>l</sup>

**Recuerda: Tu eres el primer responsable de la revisión de los requisitos de la Política de Gratuidad, posteriormente lo hará la IU. Digital y luego el Ministerio de Educación Nacional.** 

## **Revisa los requisitos**

## **Realiza el pago**

## **¡Éxitos, disfruta el camino!**

**¿Culminaste con éxito el Curso Quiero Ser IU. Digital ?**

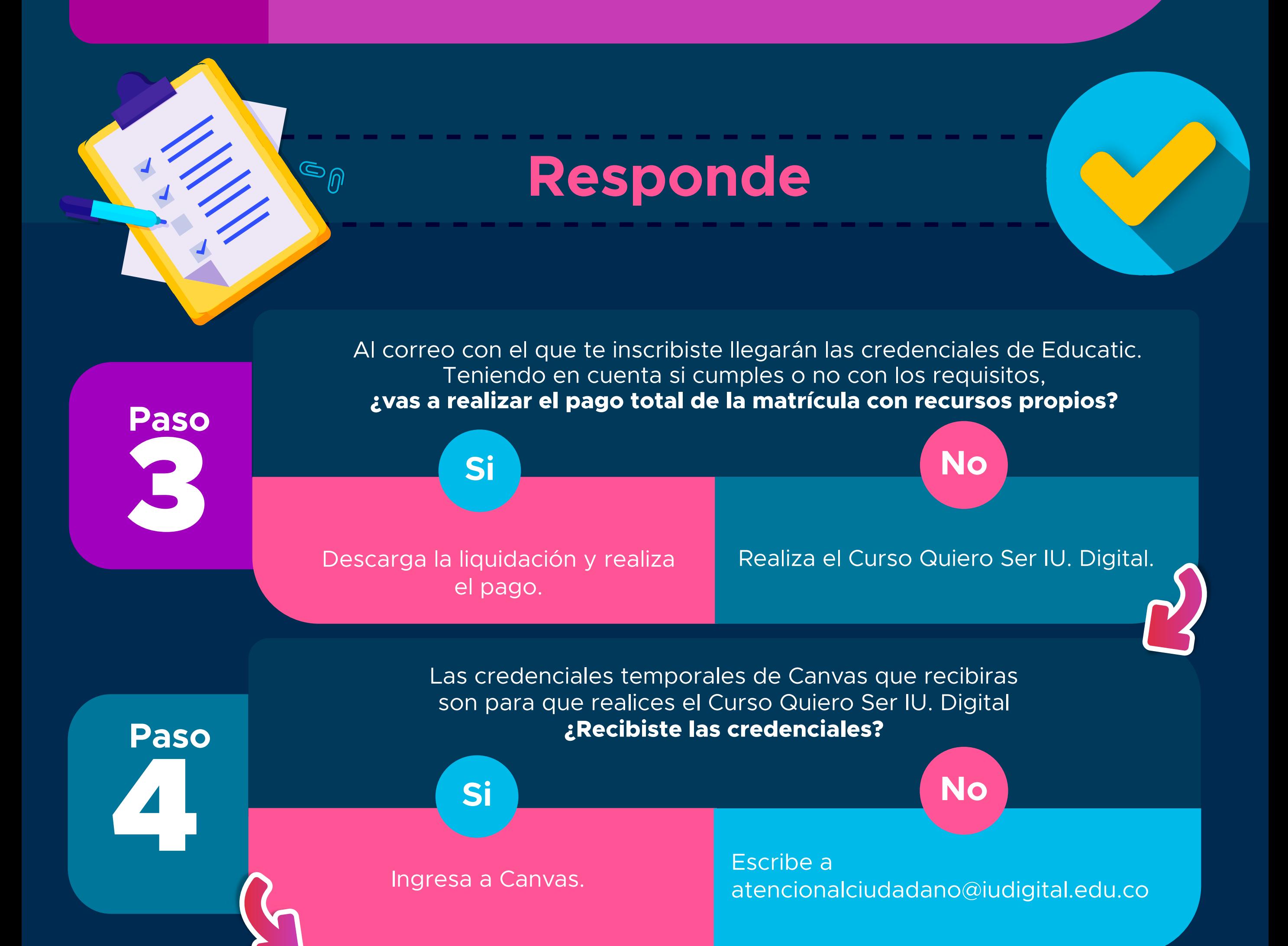

Recuerda que es indispensable su realización para ser beneficiario.

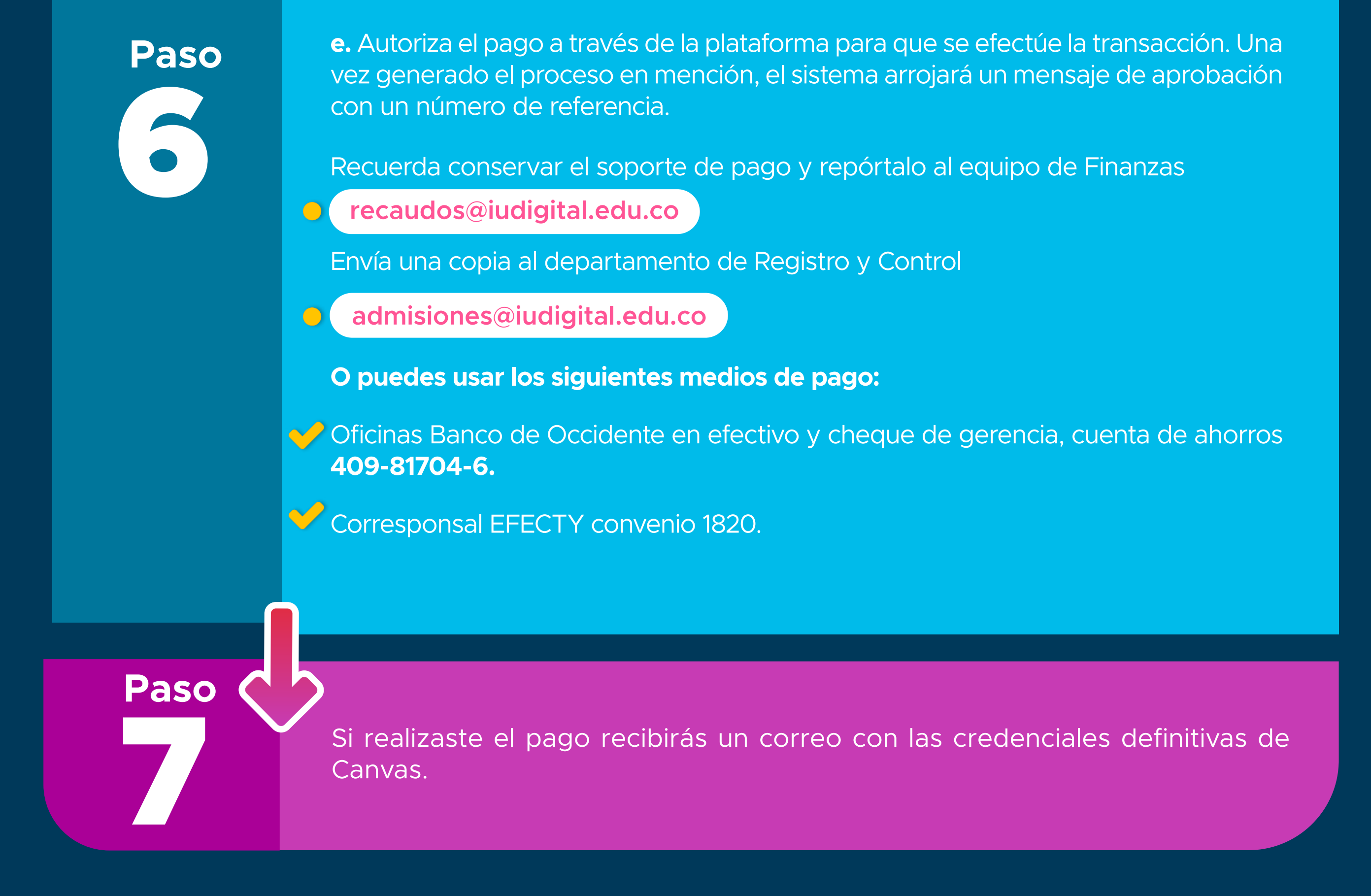

**Si No**<br>Aproximadamente 3 días después<br>de reclierar el curso reclarás Recuerda que es indis Aproximadamente 3 días después de realizar el curso podrás encontrar la liquidación en Educatic con el beneficio de

## **Proceso** Política de Gratuidad  y **Curso**  Quiero Ser IU. Digital

**Paso**

**Paso**

**b.**Tienes que **ser Colombiano** para participar.

**c.**La edad requerida es entre **14 a 28 años** (Si cumples 29 años en el semestre de ingreso no podrás aplicar a la beca)

**d.**Debes **pertenecer al SISBEN IV** en los **grupos A, B o C**, en cualquier subgrupo.

**f.**Si perteneces a **población indígena o eres víctima del conflicto armado** y no cuentas con registro del SISBEN, deberás presentar el **certificado correspondiente del Ministerio del Interior o de la Unidad de Víctimas.**

**g.**No debes poseer **ningún título profesional universitario** ni de postgrado.

**h.**Deberás **estar matriculado y registrado en el SNIES** en un programa académico tecnológico o profesional.

**a.**Es indispensable que realices el **Curso Quiero Ser IU Digital**

**Sigue las siguients instrucciones para hacer efectivo el pago**

Para realizar el proceso de inscripción debes **ingresar a la página web de la IU. Digital.**

**y seguir esta ruta:** Aspirantes / Inscripciones y matrículas / y completa el formulario.